# TaHoma SMS Option

Aktivierung und Nutzung der Warnmeldungen per SMS

 $\int_0^{\infty}$ 

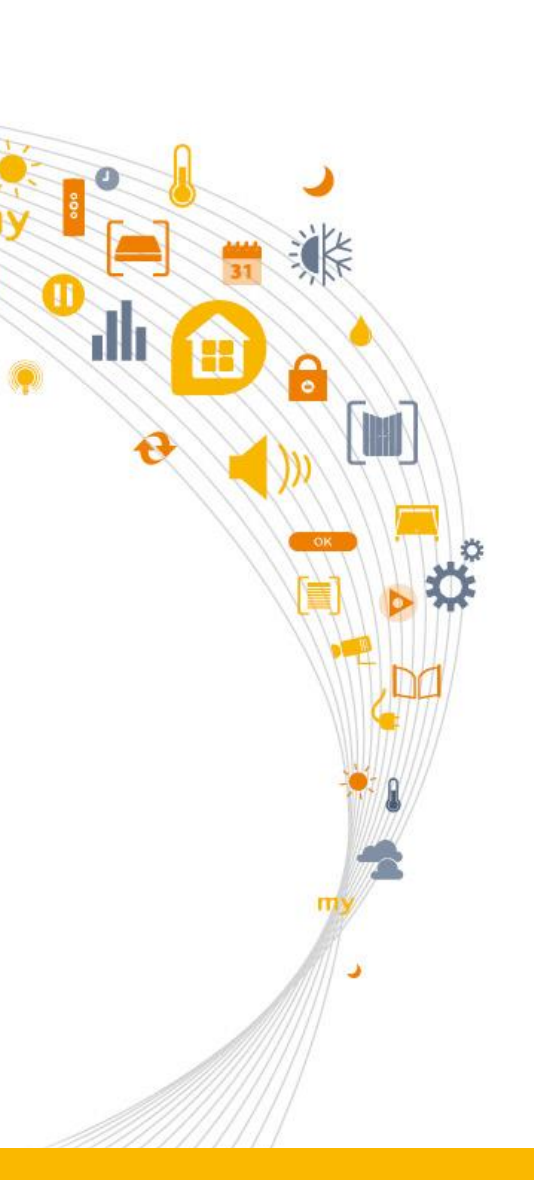

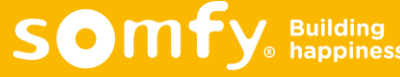

# WARNMELDUNGEN ÜBER TAHOMA PER SMS

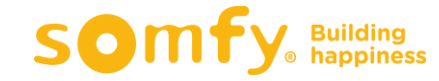

田

G

# Warnmeldungen über TaHoma per SMS

#### Im Falle eines Einbruchs oder eines Rauchalarms können über TaHoma

- Produkte in eine bestimmte Position gebracht werden z.B. Rollläden öffnen und Licht anschalten, um Rettungswege frei zu machen
- Sirenen zur Abschreckung und Alarmierung eingeschaltet werden
- Warnmeldungen gesendet werden per
	- $\triangleright$  E-Mail
	- $\triangleright$  Push-Benachrichtigung

**SMS**

neu

**Im Ausland wird die Option "Mobile Daten" eines Smartphones oft deaktiviert,** um Kosten zu reduzieren. Dadurch können allerdings keine Push-Benachrichtigungen mehr empfangen werden. Daher bietet es sich an, während des Urlaubs die Warnmeldungen per SMS senden zu lassen.

- **□ Folgende SMS-Pakete können gekauft werden:** 
	- $\cdot$  10 SMS  $\cdot$  4,90 $\varepsilon$  inkl. MwSt.
	- $\cdot$  35 SMS  $\cdot$  8.90 $\varepsilon$  inkl. MwSt.
	- 100 SMS 19,90€ inkl. MwSt.

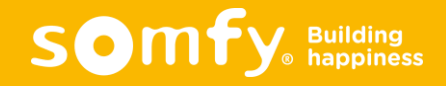

# KAUF VON SMS-PAKETEN ÜBER DAS BENUTZERKONTO

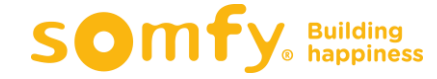

H

ę

#### Auf [www.somfy.de](http://www.somfy.de/) in das TaHoma-Konto anmelden

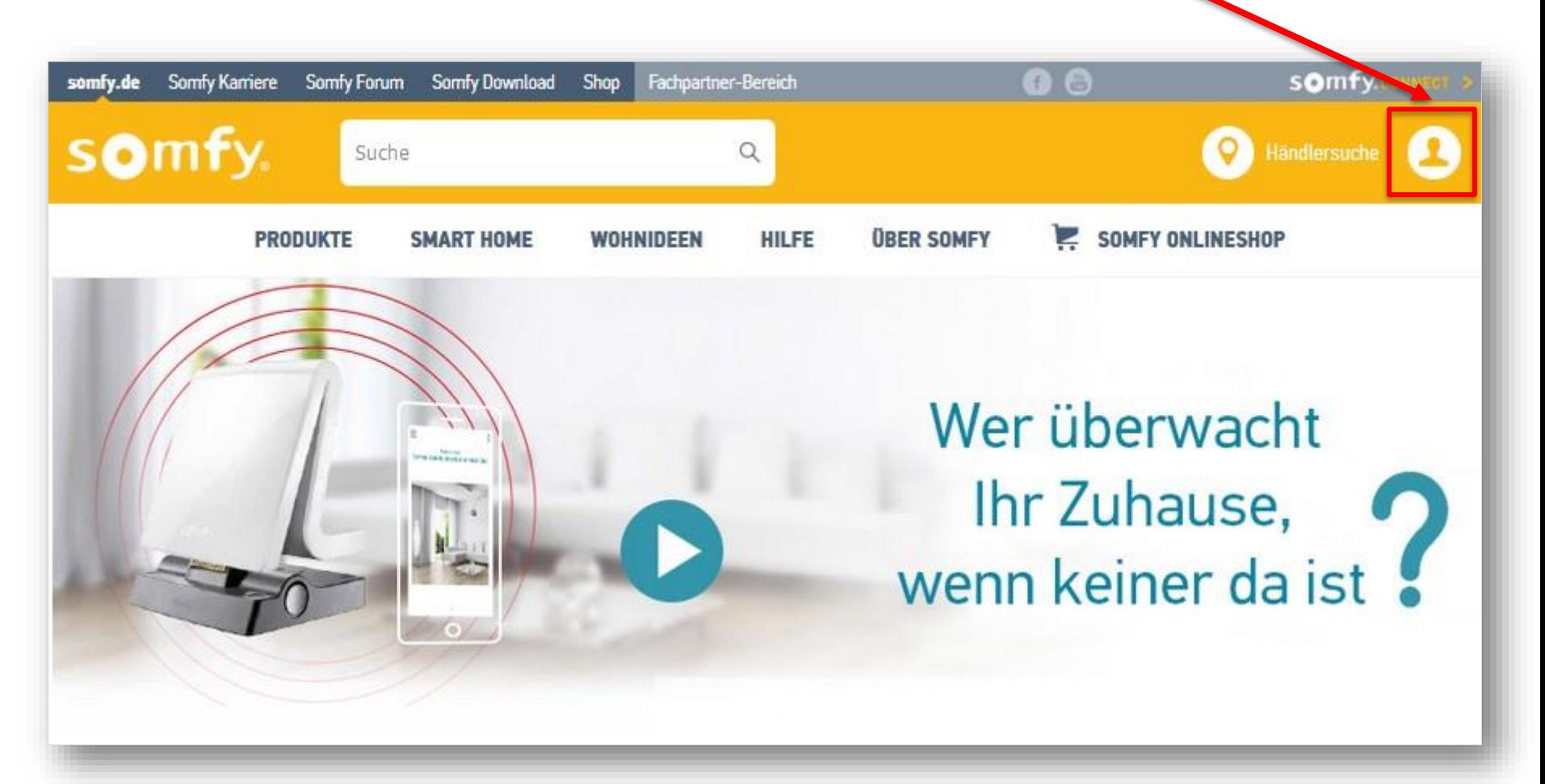

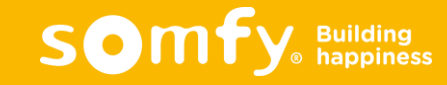

#### **E-Mail-Adresse und Passwort eingeben, auf "anmelden" klicken**

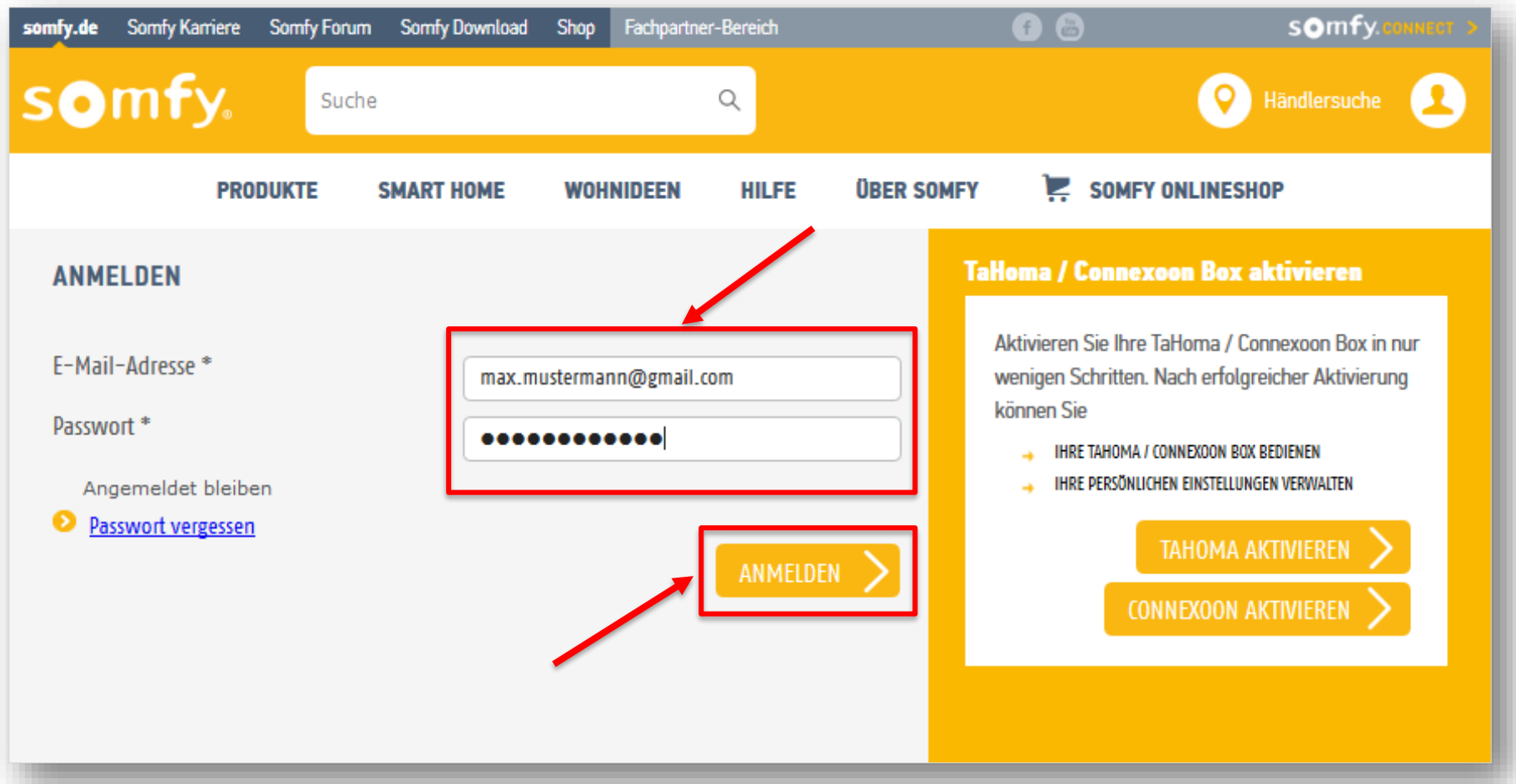

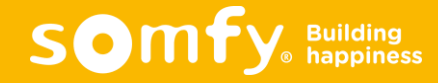

#### □ Auf "TaHoma / Connexoon bedienen" klicken

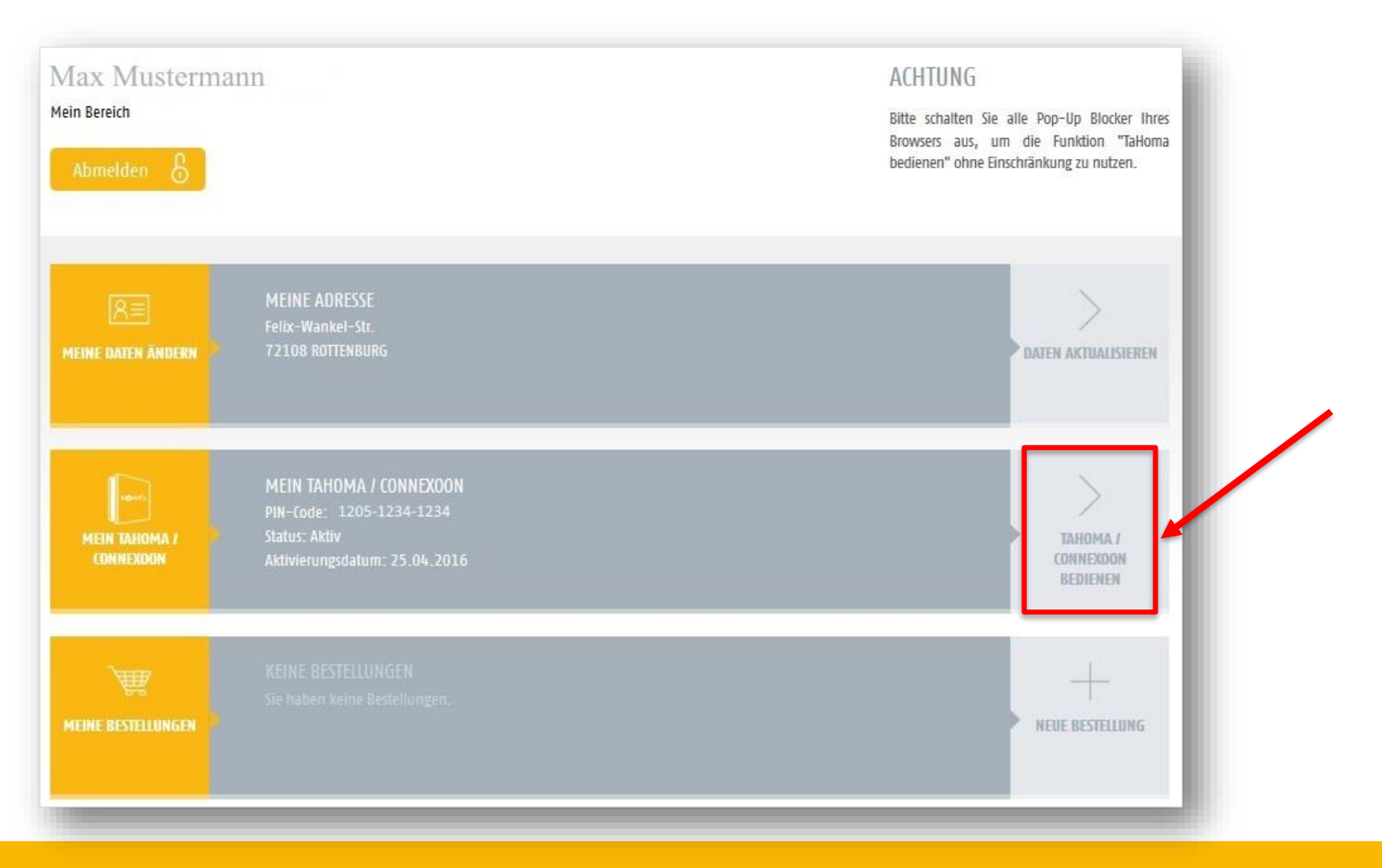

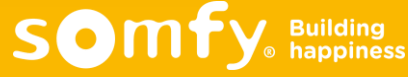

□ Unter "Meine Optionen" gewünschtes SMS-Paket auswählen und auf "Hinzufügen" klicken

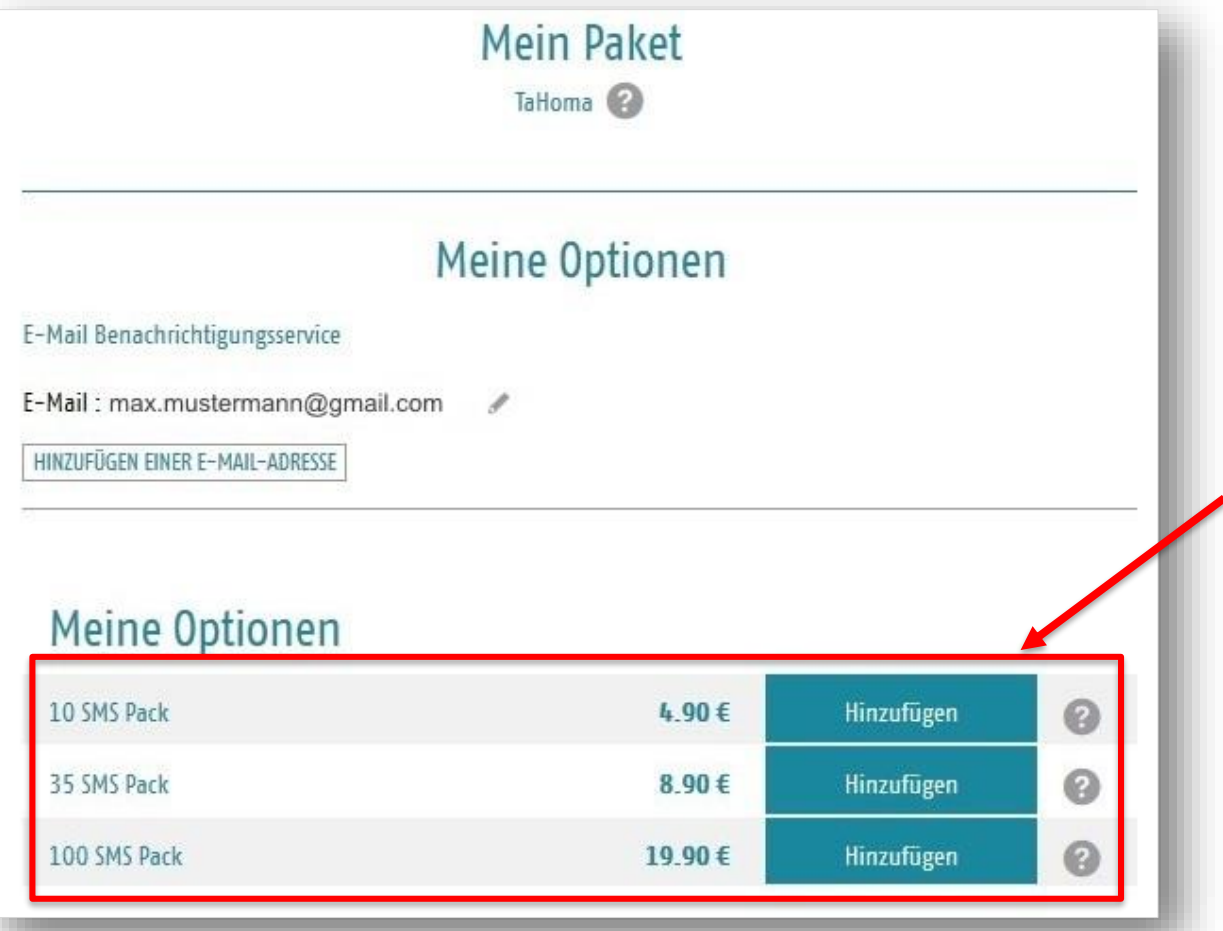

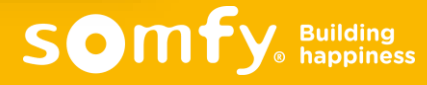

**Handynummer eingeben und auf "Code abschicken" klicken** 

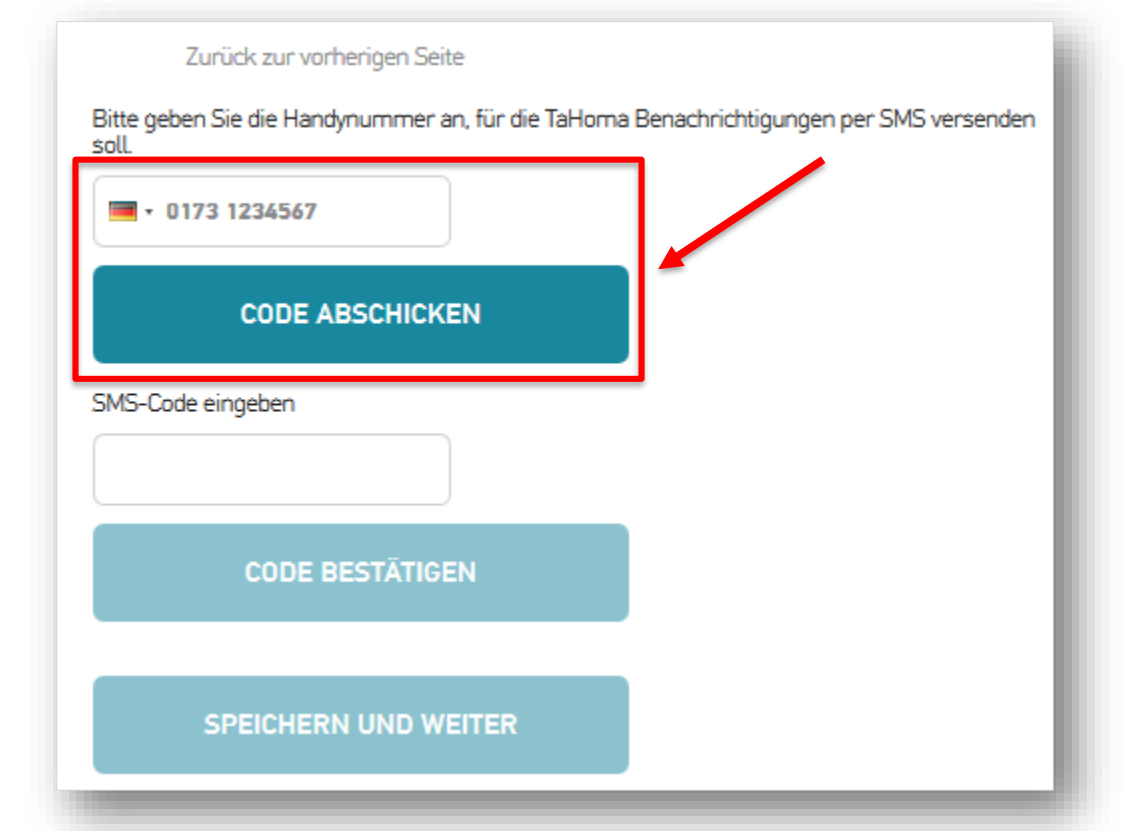

**Ein Code wird per SMS an die angegebene Nummer geschickt** 

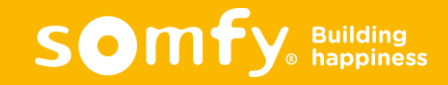

- Den Zahlencode aus der erhaltenen SMS eingeben und auf "Code bestätigen" klicken
- Danach "Speichern und weiter" anklicken

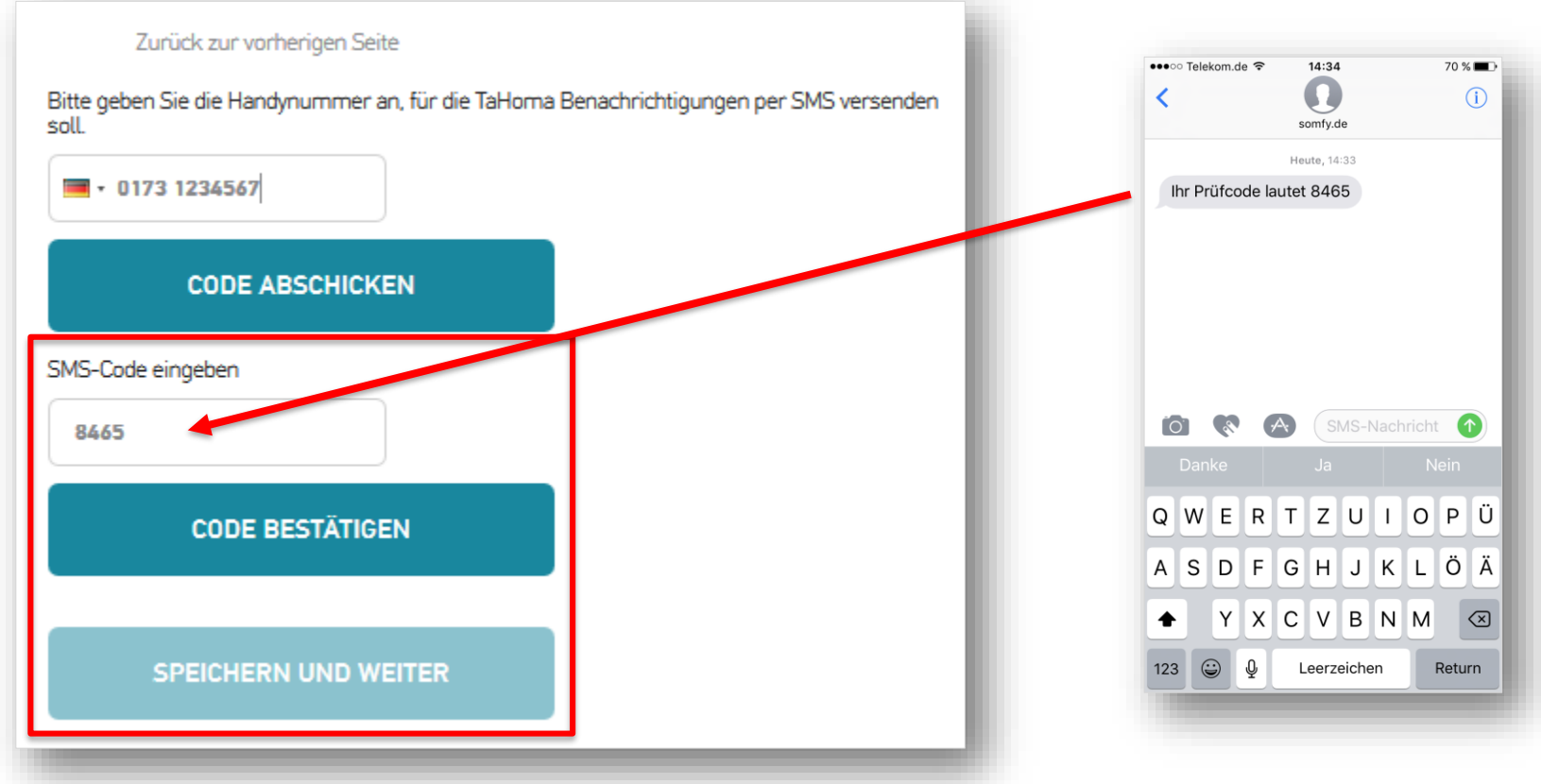

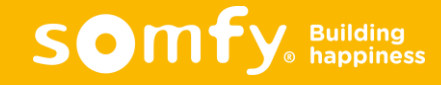

#### Alle drei Felder anklicken und auf "bestätigen" klicken

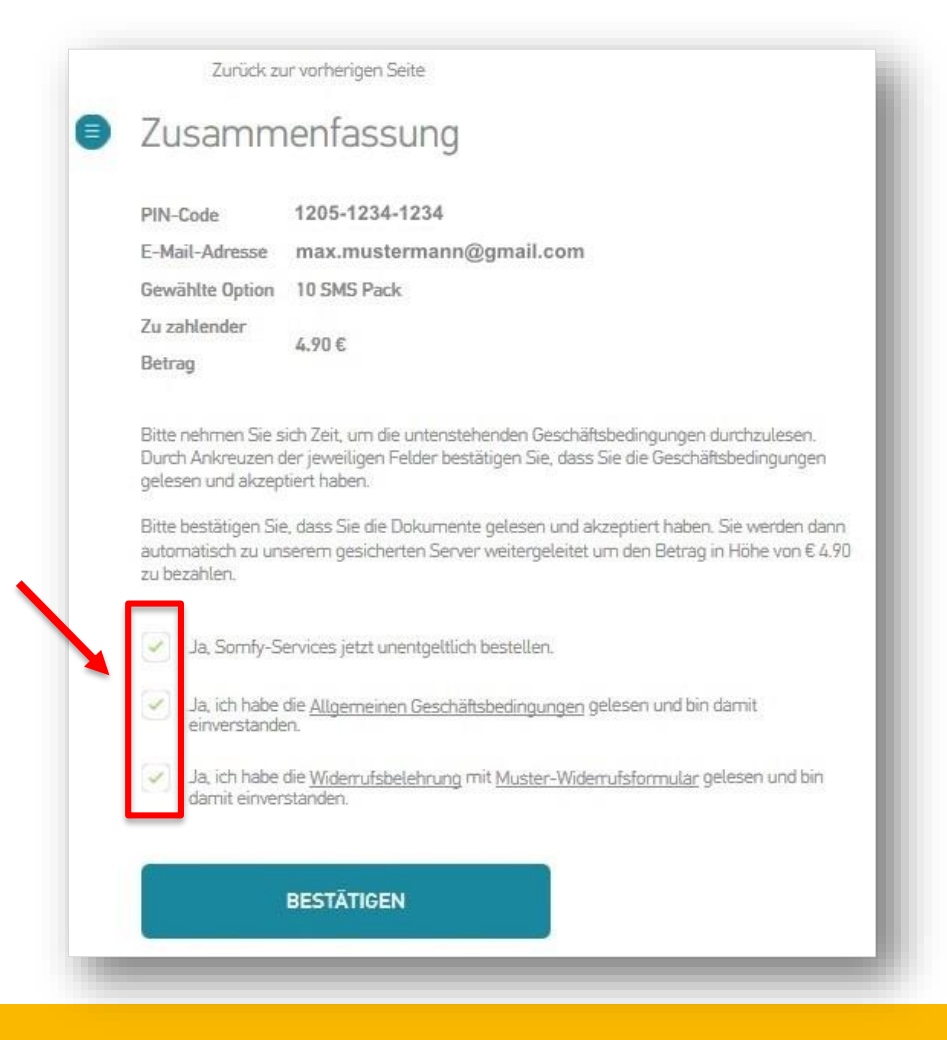

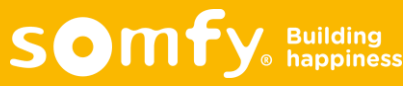

□ "Jetzt kaufen" anklicken, um das Paket kostenpflichtig zu bestellen

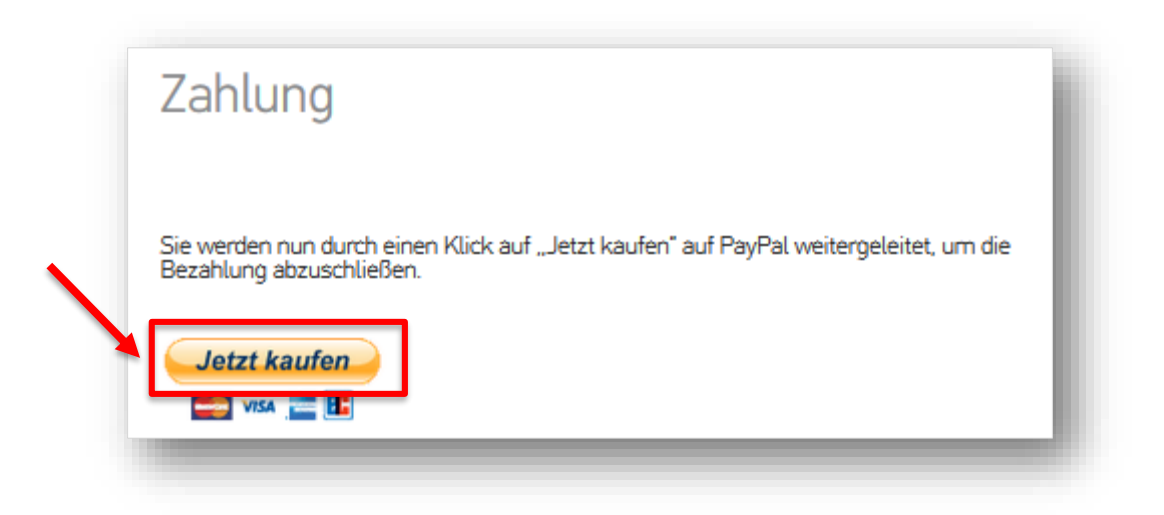

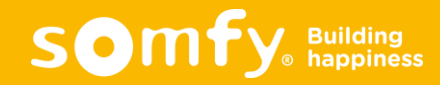

D Bezahlung über PayPal: Login und Passwort eingeben und auf "Einloggen" klicken

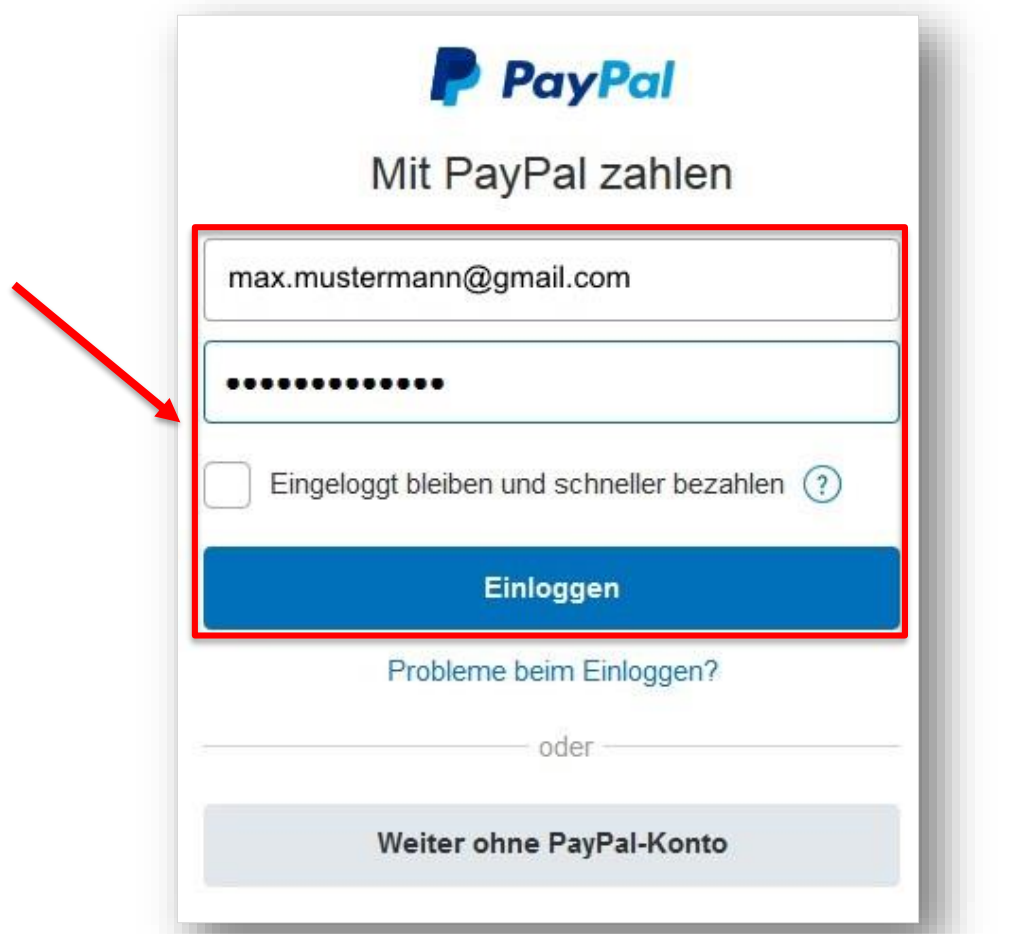

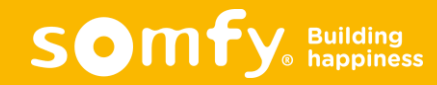

□ "Jetzt zahlen" anklicken, um das Paket zu bezahlen

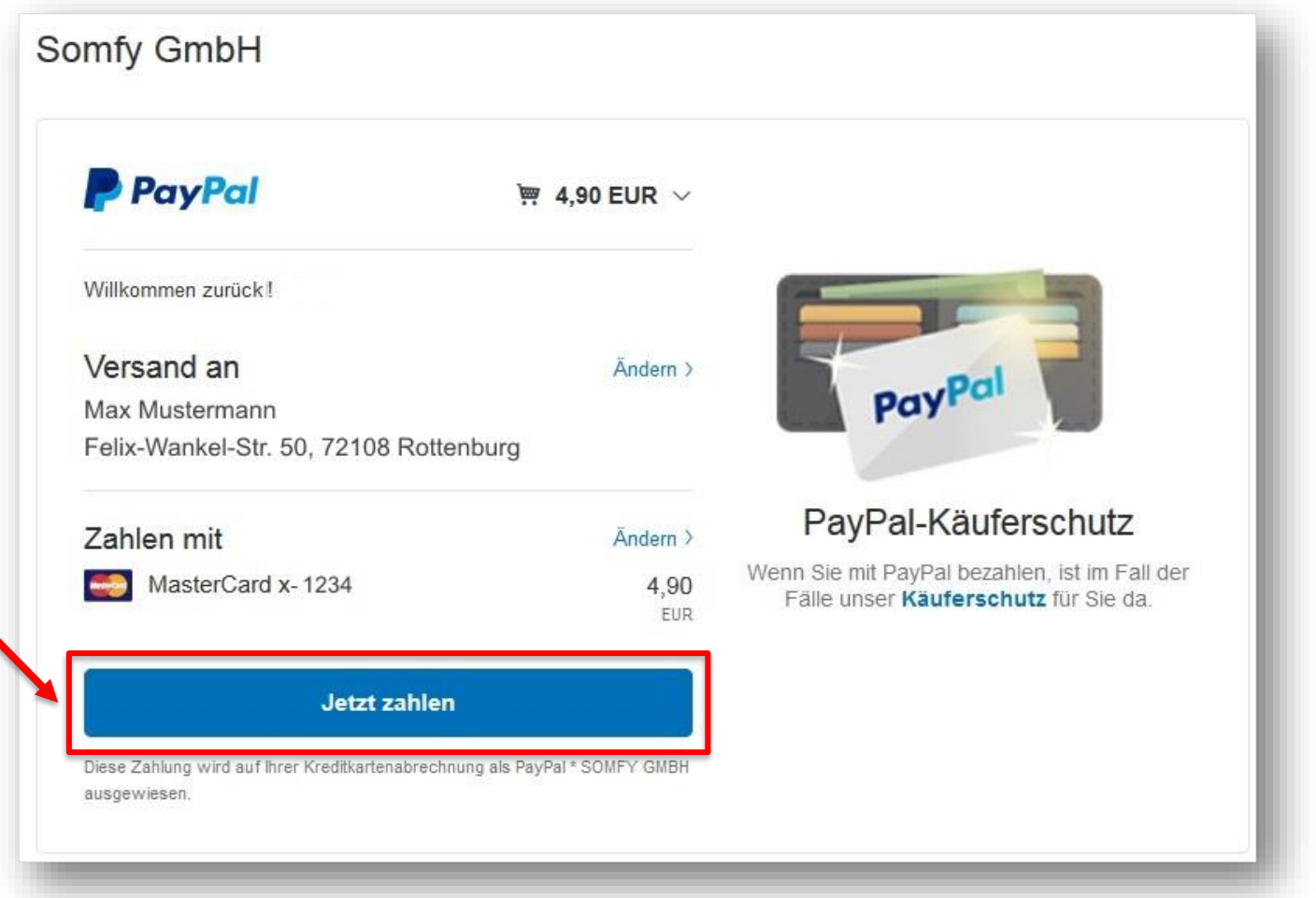

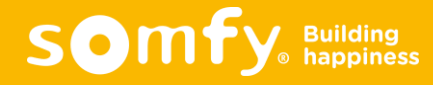

□ Zusammenfassung der Zahlung, auf "Zurück zum Händler" klicken

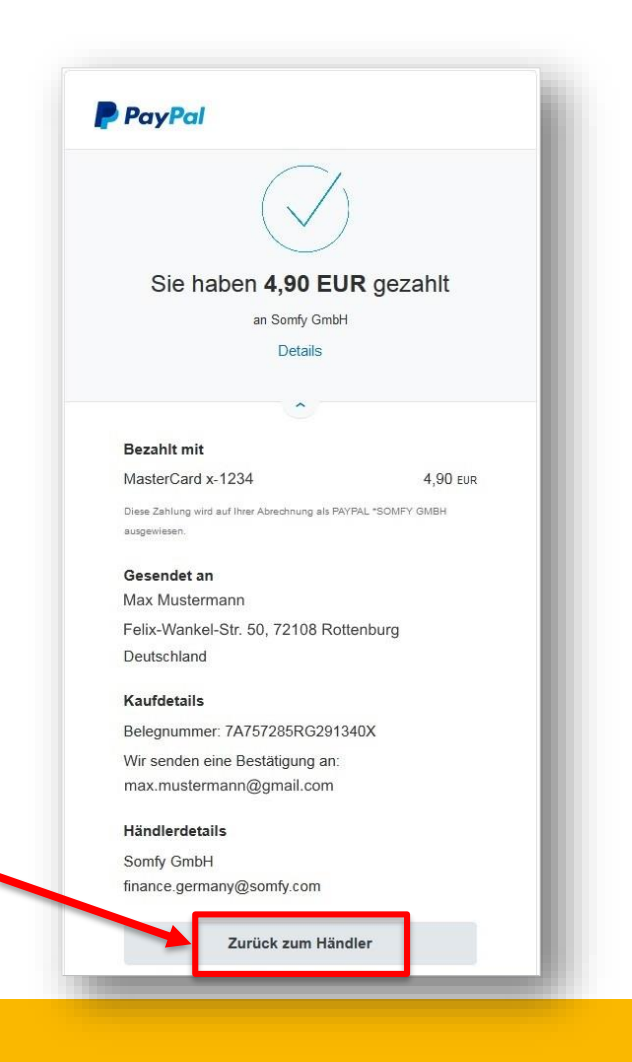

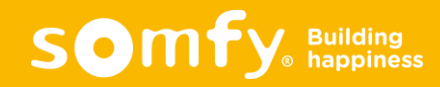

- Das SMS-Paket wurde hinzugefügt
- □ "Zurück zum Benutzerkonto" anklicken

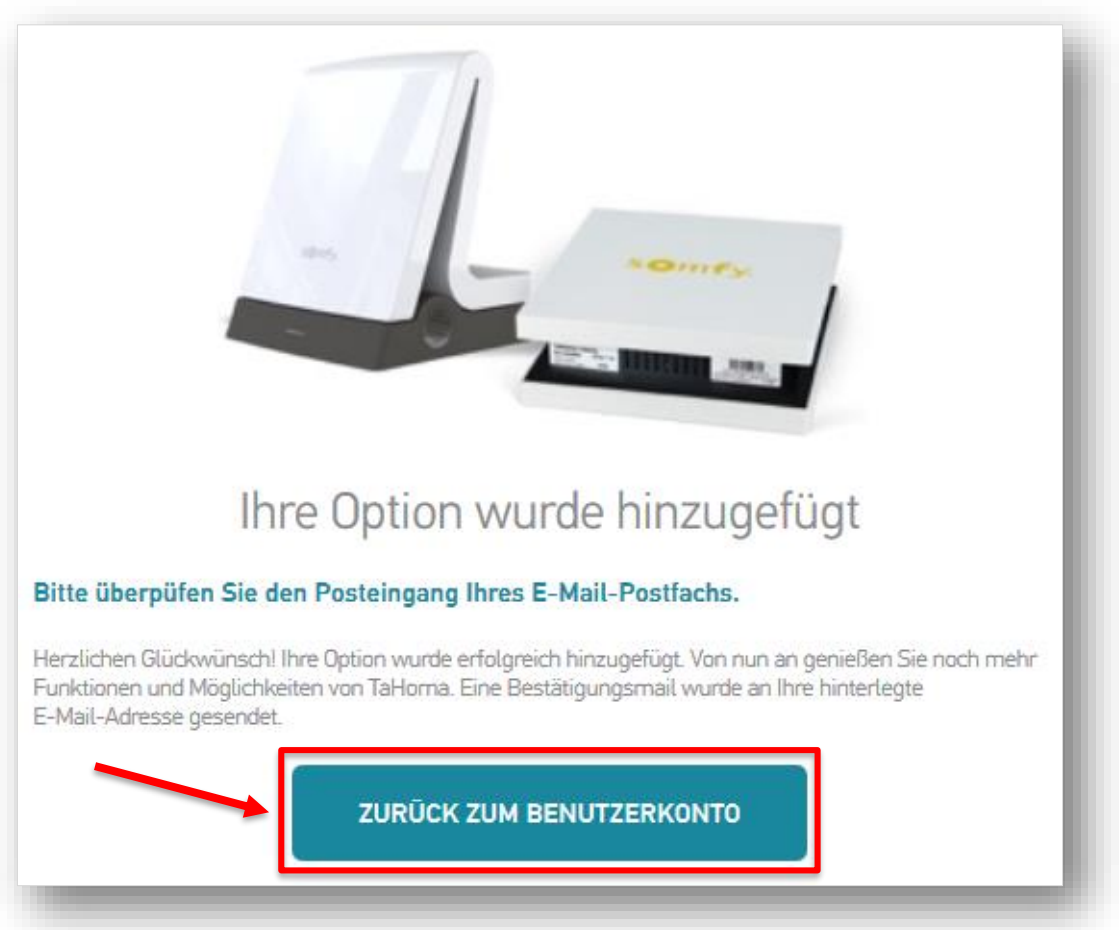

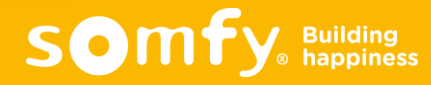

# KAUF VON SMS-PAKETEN ÜBER DEN SOMFY ONLINESHOP

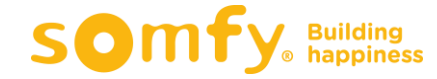

H

G

# Kauf von SMS-Paketen über den Onlineshop

#### Auf [www.somfy.de](http://www.somfy.de/) auf den Somfy Onlineshop klicken

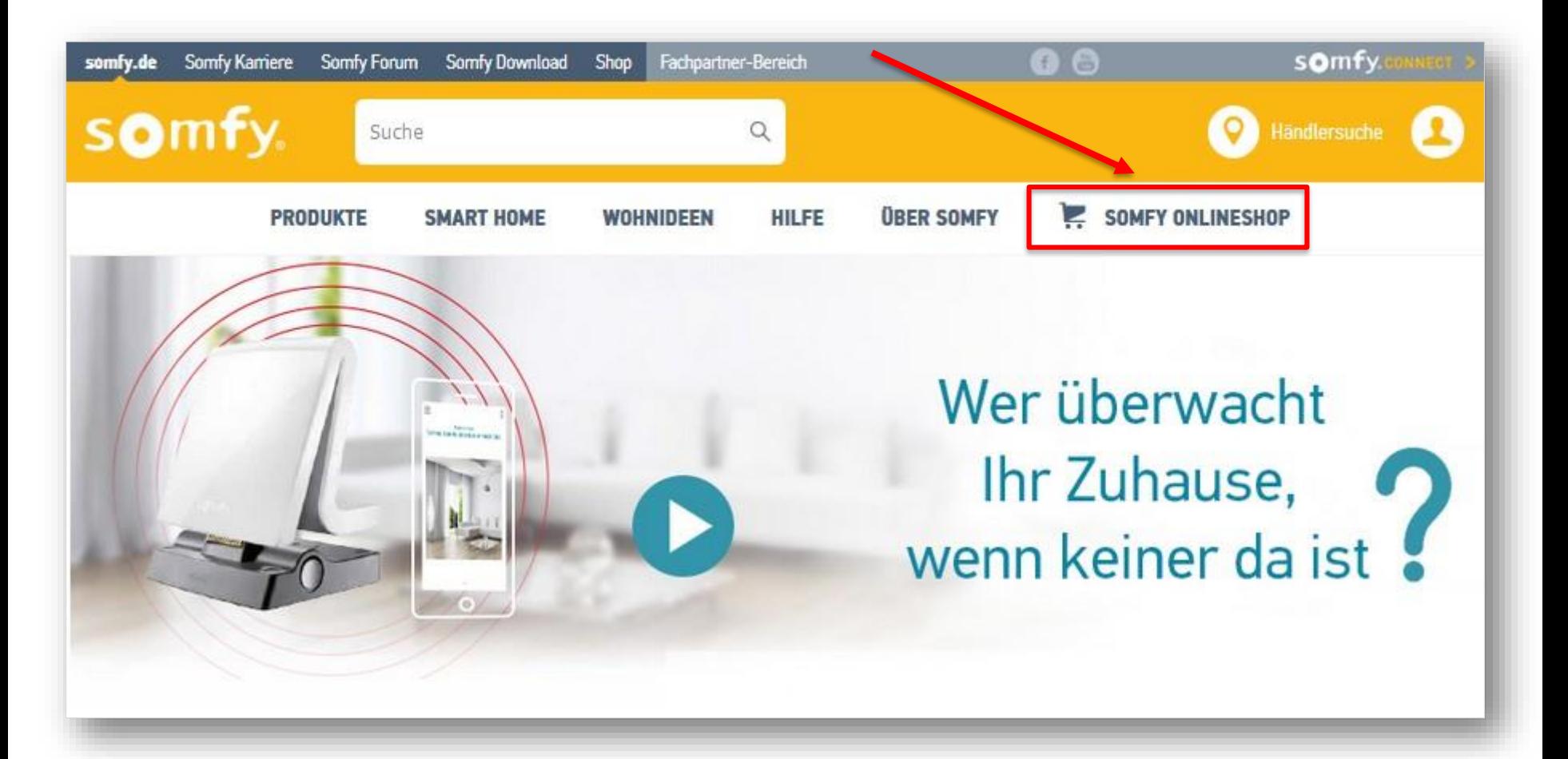

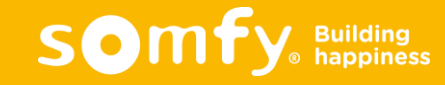

### Kauf von SMS-Paketen über den Onlineshop

 $\times$  Kauf über die Warenkorb-Funktion oder Expresskauf mit PayPal

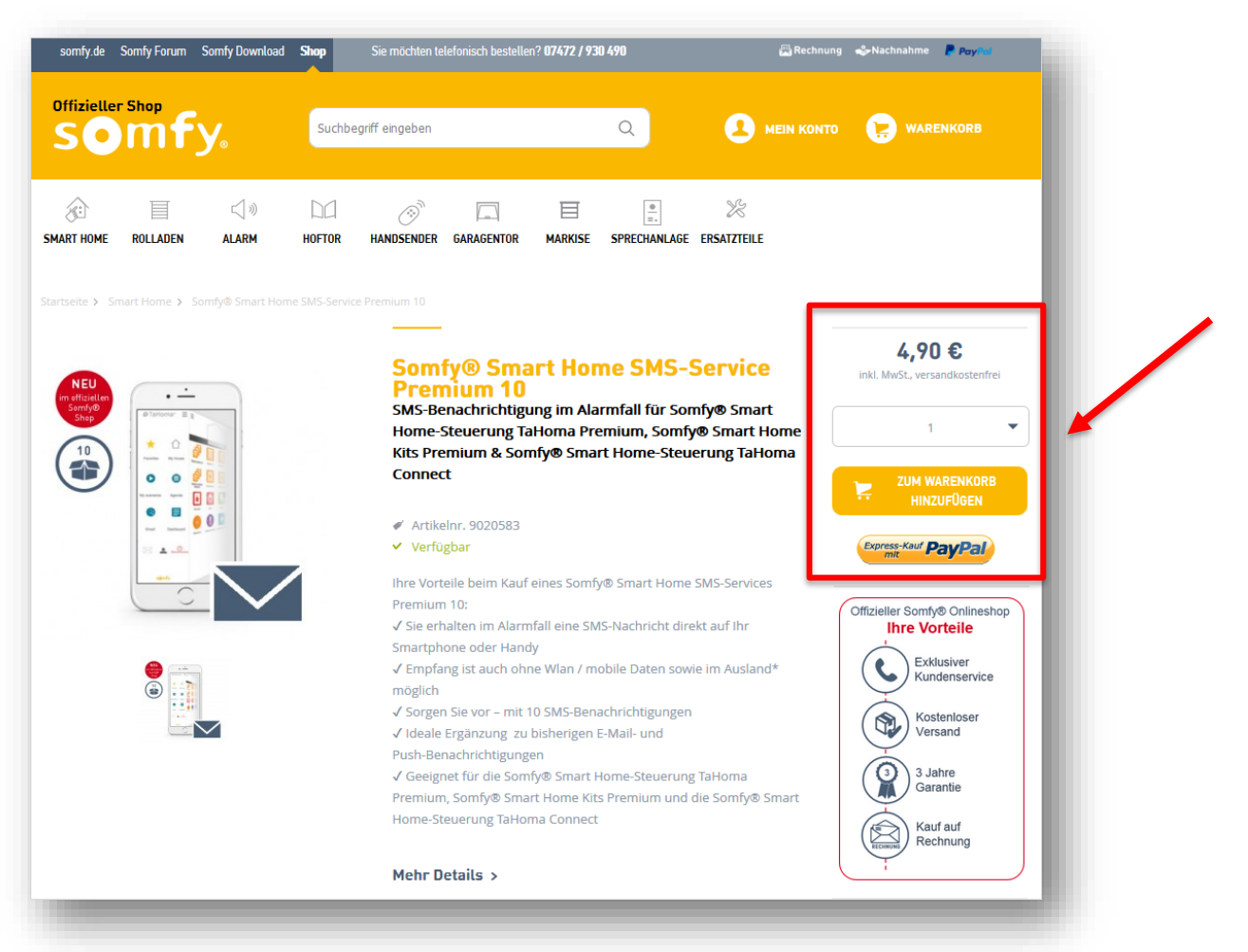

**SOMTY** Building

# ANZEIGE DES SMS-GUTHABENS

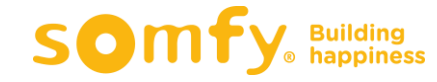

用

G

# Anzeige SMS-Guthaben

Anzeige des SMS-Guthabens im Benutzerkonto

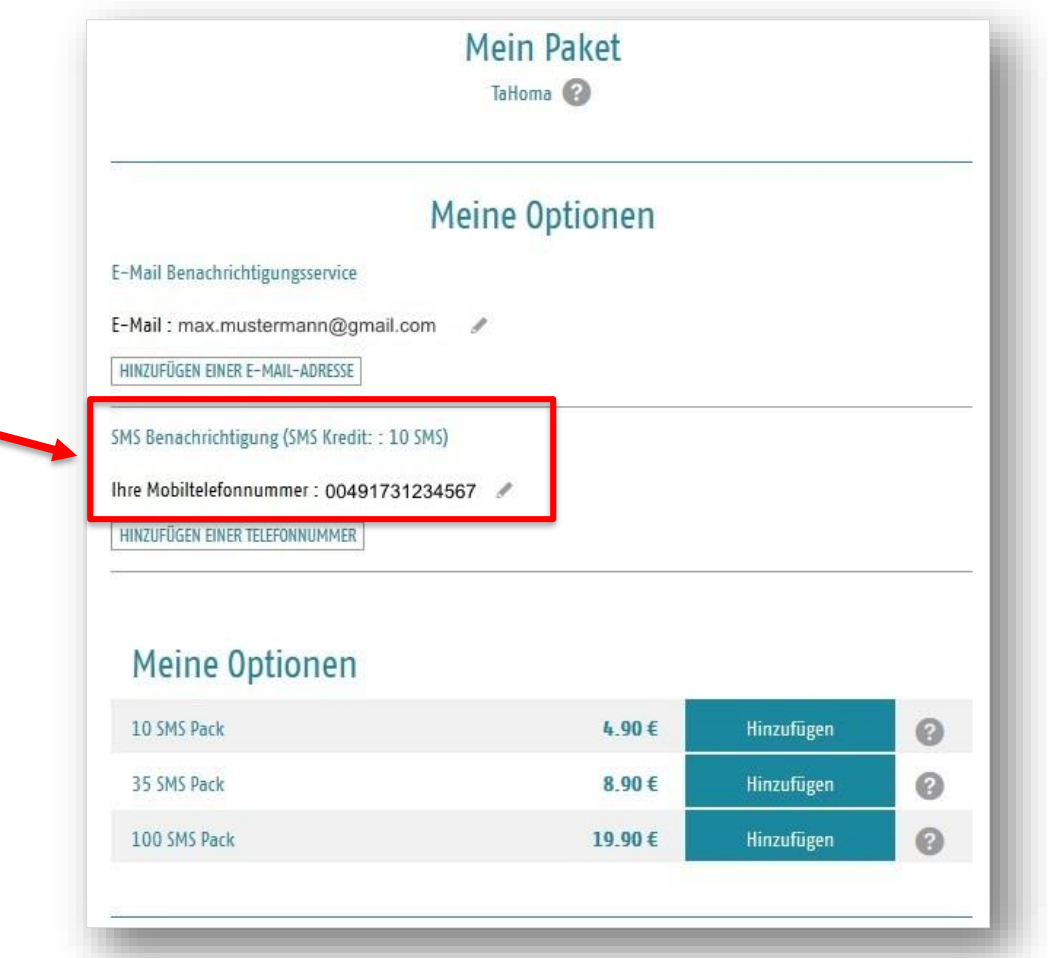

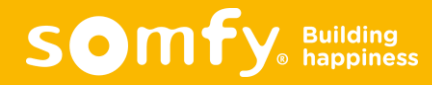

# Anzeige SMS-Guthaben

 Anzeige des SMS-Guthabens in der TaHoma Oberfläche (Einstellungen – Mein Konto)

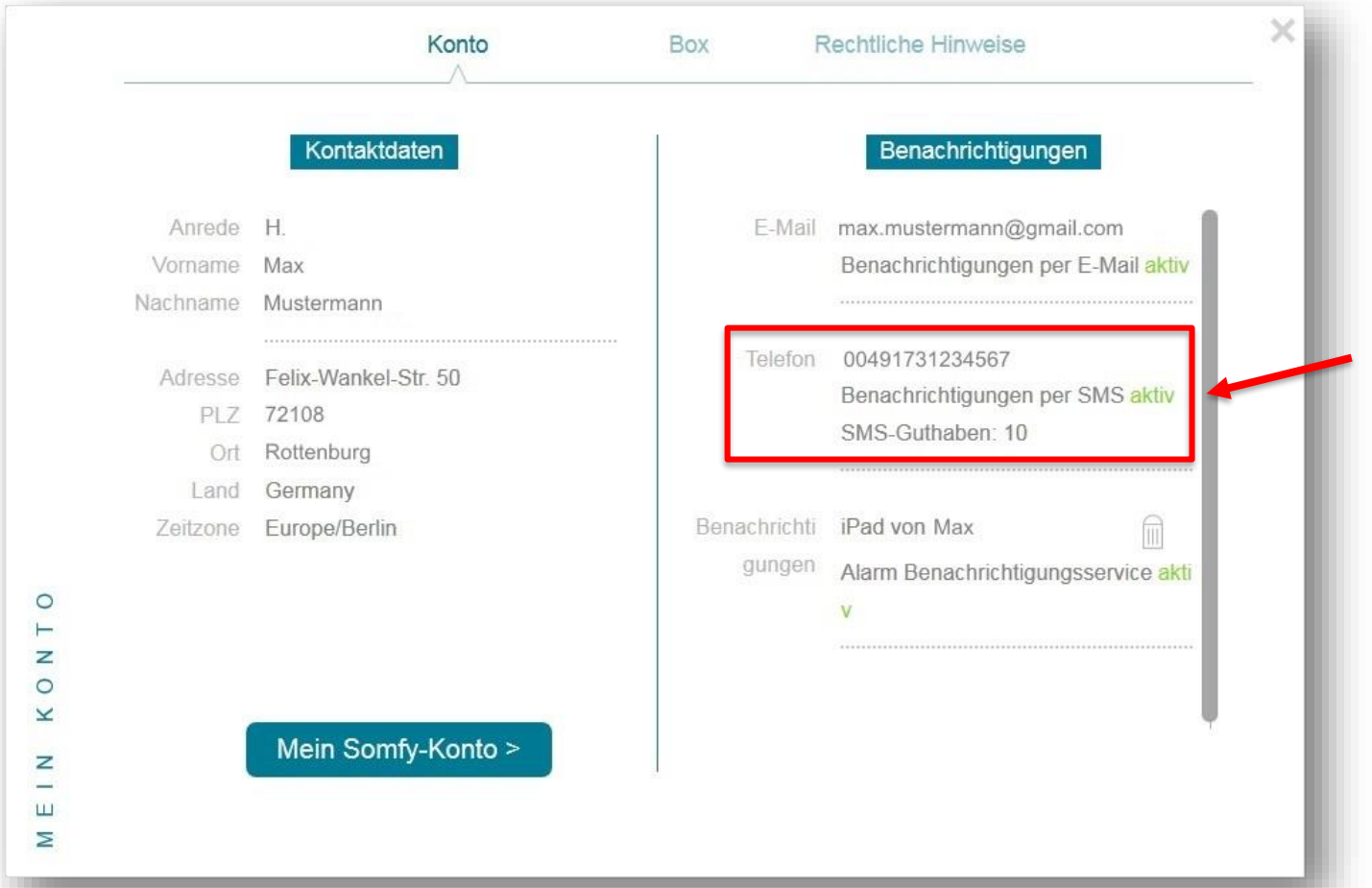

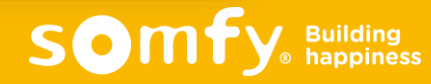

# HINZUFÜGEN VON WEITEREN HANDYNUMMERN

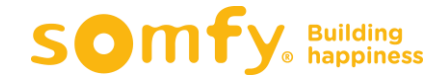

Ħ

G

Im Benutzerkonto unter "Meine Optionen" auf "Hinzufügen einer Telefonnummer" klicken

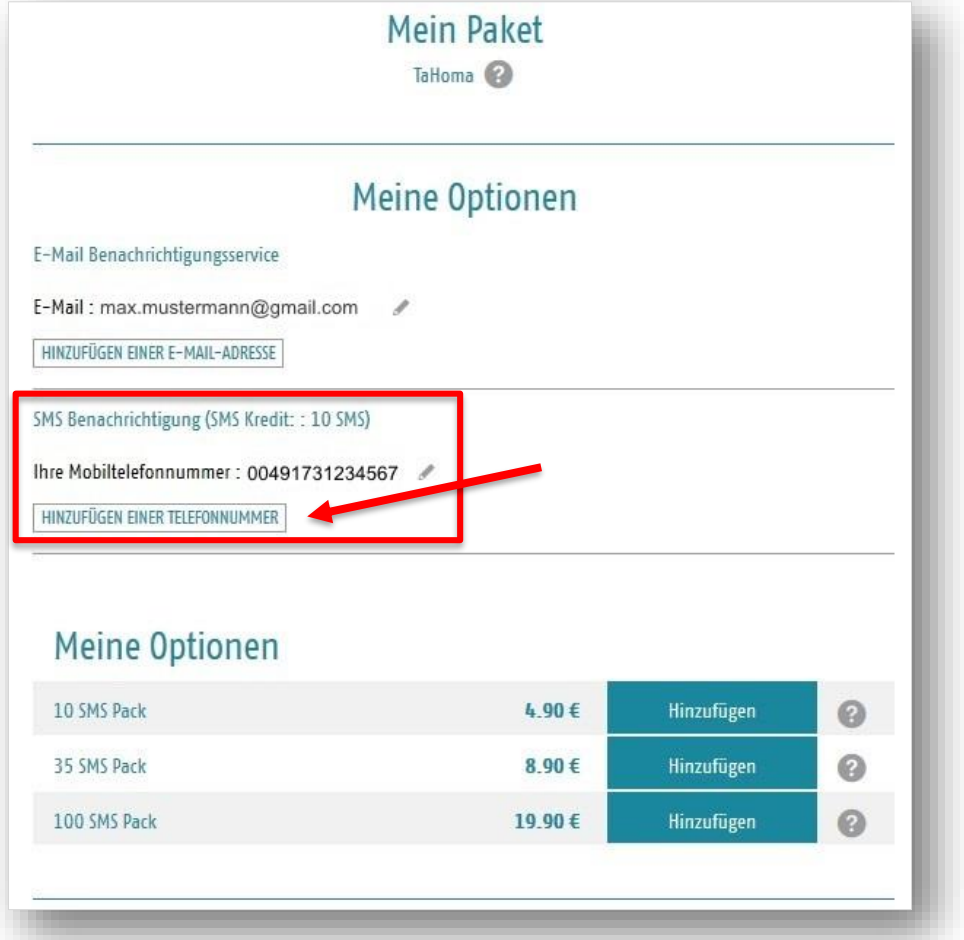

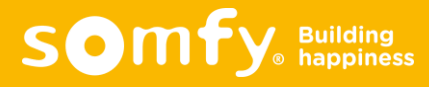

□ Zusätzliche Handy-Nummer eingeben und auf "Code abschicken" klicken

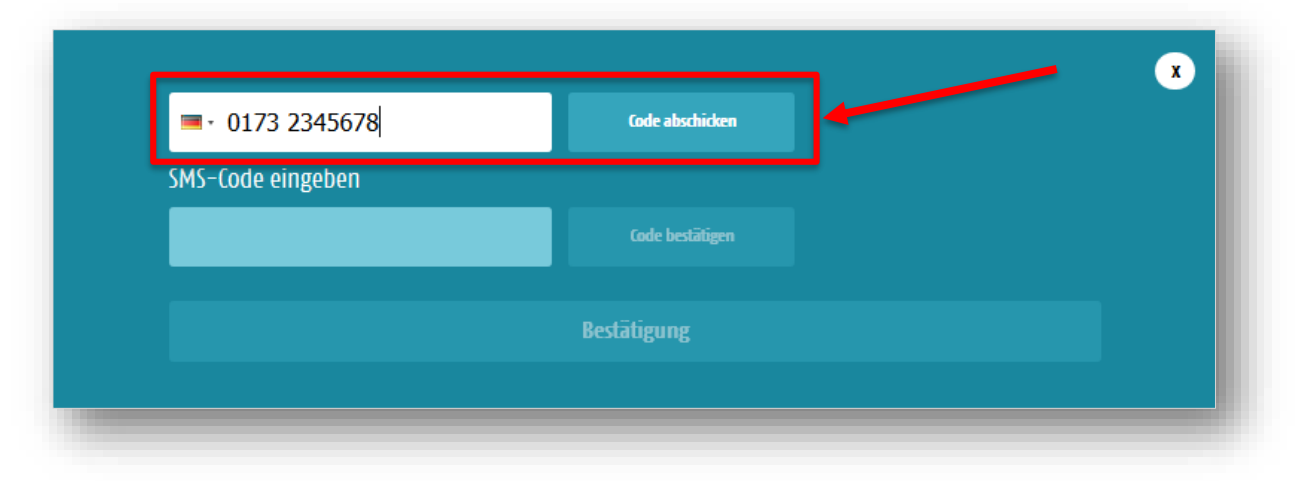

**Ein Code wird per SMS an die angegebene Nummer geschickt** 

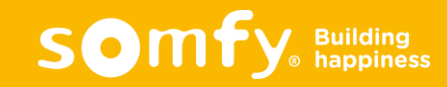

- Den Zahlencode aus der erhaltenen SMS eingeben und auf "Code bestätigen" klicken
- Danach "Bestätigung" anklicken

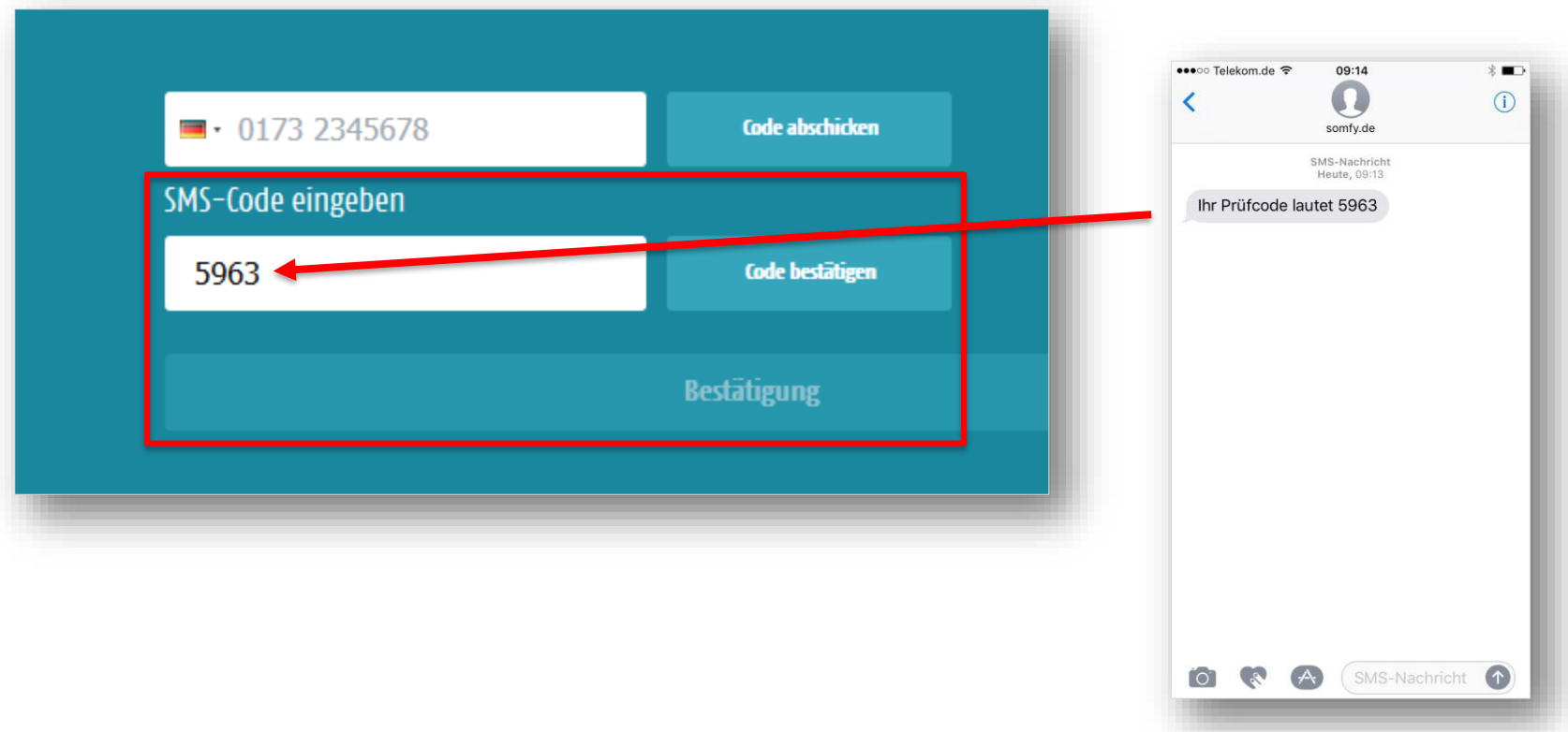

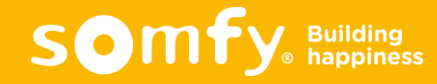

#### **D** Anzeige beider Handynummern

- zum bearbeiten auf / klicken
- zum löschen auf « klicken

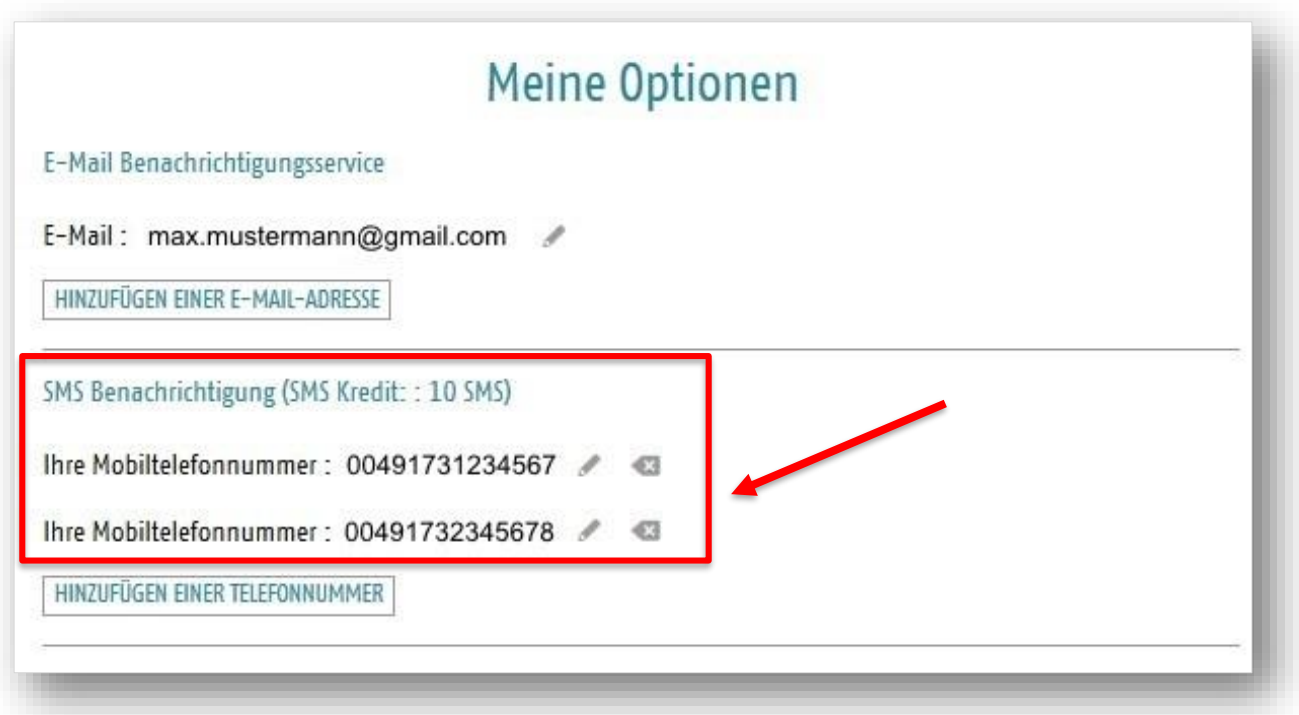

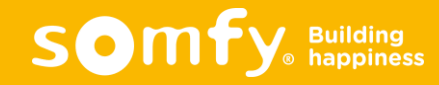

# AKTIVIERUNG DER WARNMELDUNGEN PER SMS

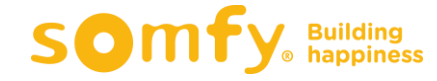

Ħ

G

# SMS-Warnmeldungen über Sicherheitsmodi

Aktivierung der Warnmeldungen per SMS in den Sicherheitsmodi

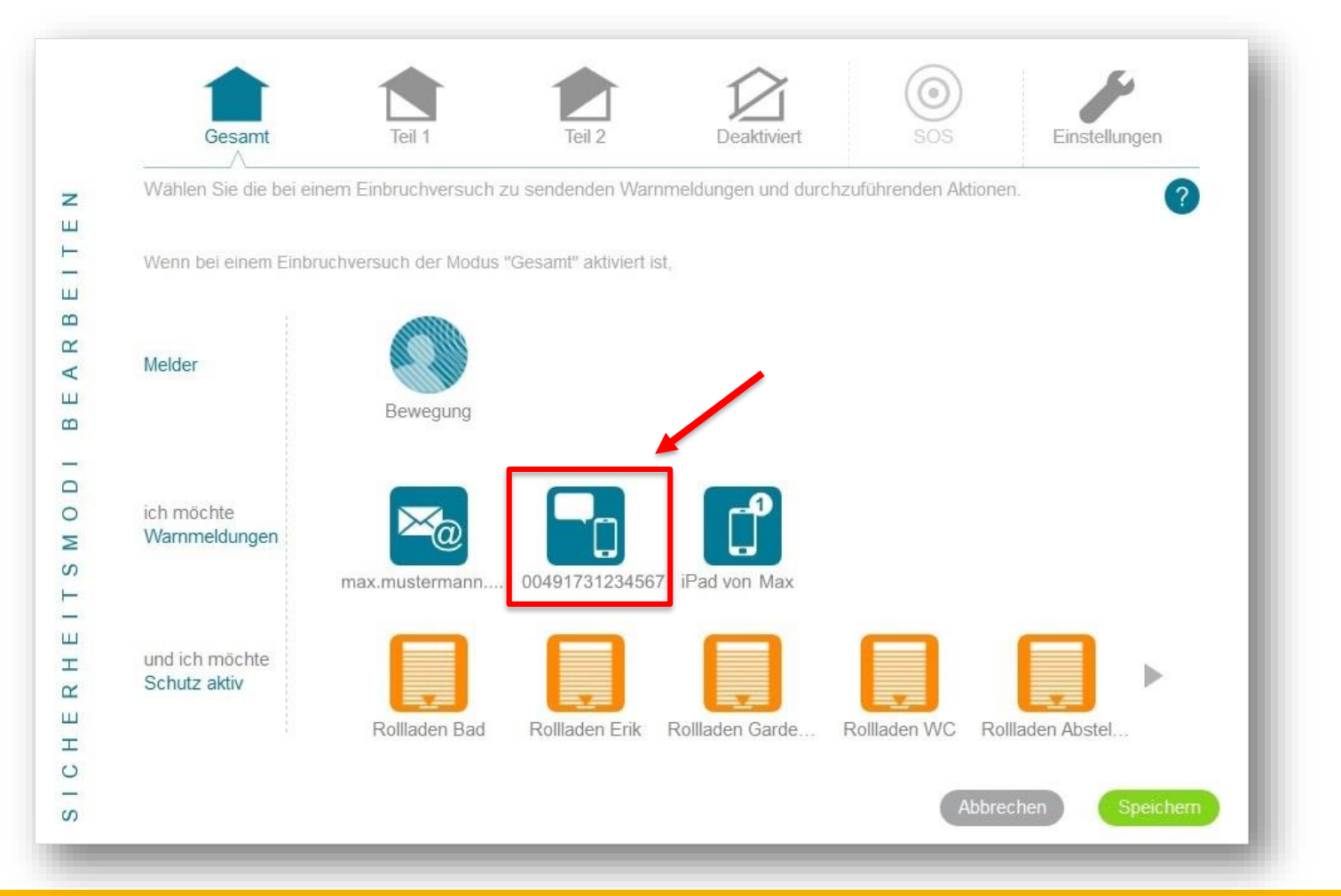

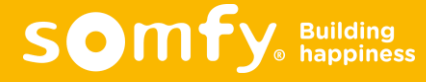

# SMS-Warnmeldungen bei Wenn-Dann-Bedingungen

Aktivierung der Warnmeldungen per SMS in den Wenn-Dann-Bedingungen

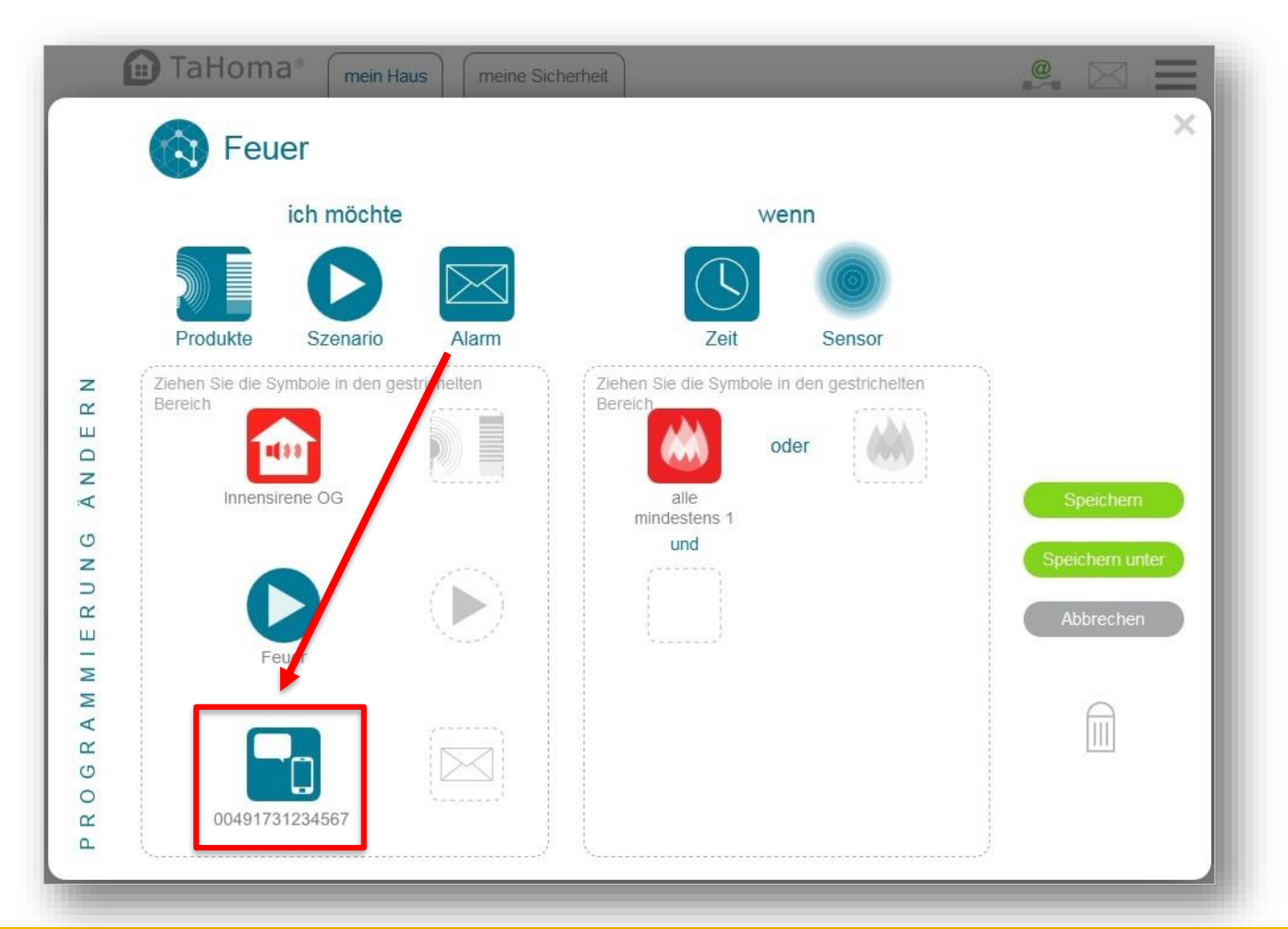

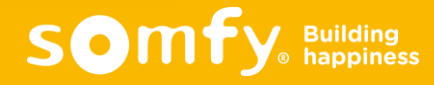

# SMS-Warnmeldungen über Szenarien Player io

 Aktivierung der Warnmeldung per SMS über den Szenarienplayer io  $(\rightarrow$  Einstellungen  $\rightarrow$  Systemeinstellungen  $\rightarrow$  io  $\rightarrow$  Konfigurieren)

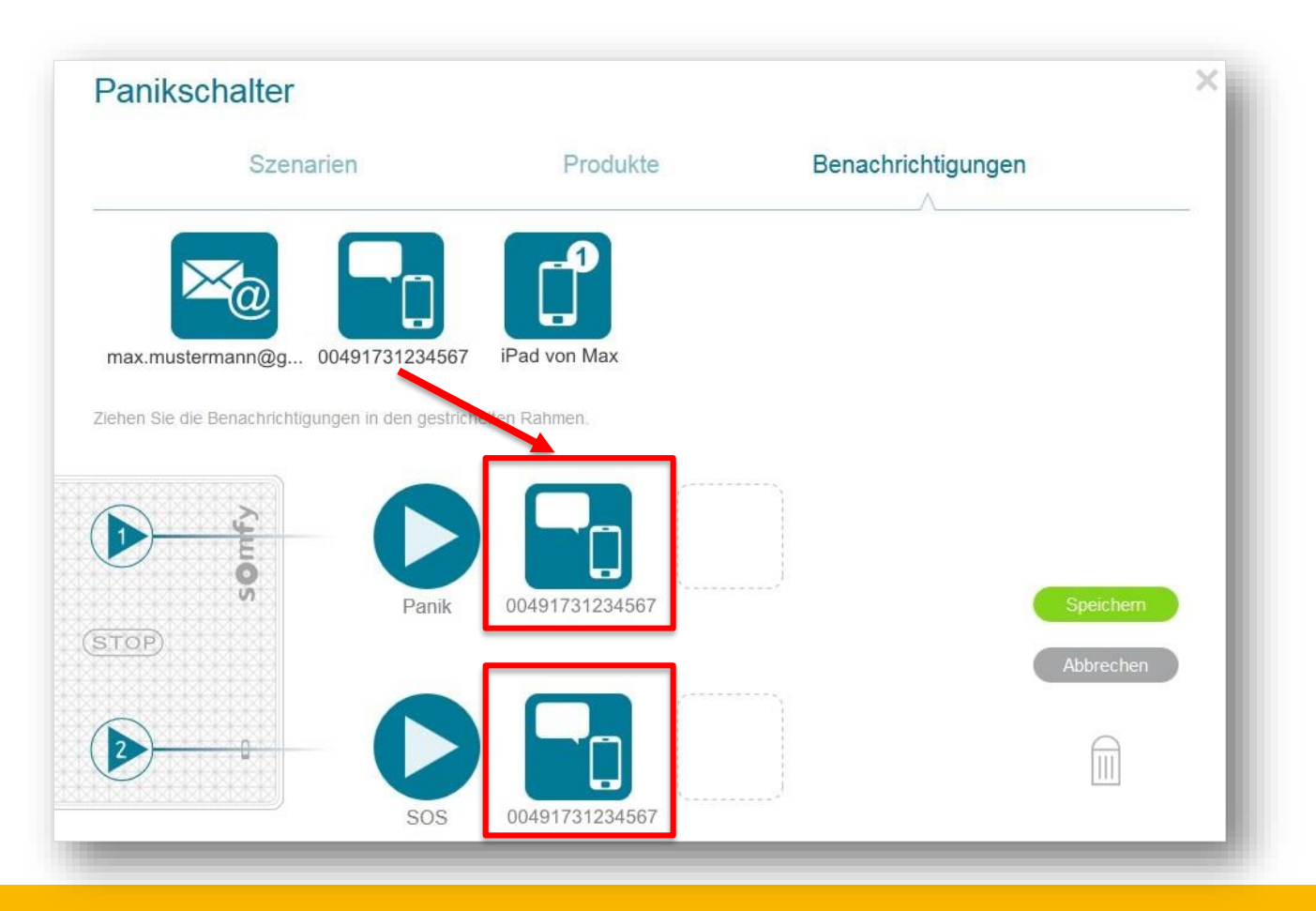

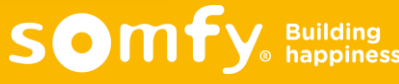

# SMS-Warnmeldungen über sensitive Taste der TaHoma Box

- Aktivierung der Warnmeldung per SMS über die sensitive Taste der TaHoma Box
	- $(\rightarrow$  Einstellungen  $\rightarrow$  Systemeinstellungen  $\rightarrow$  Sonstige Somfy  $\rightarrow$  Konfigurieren)

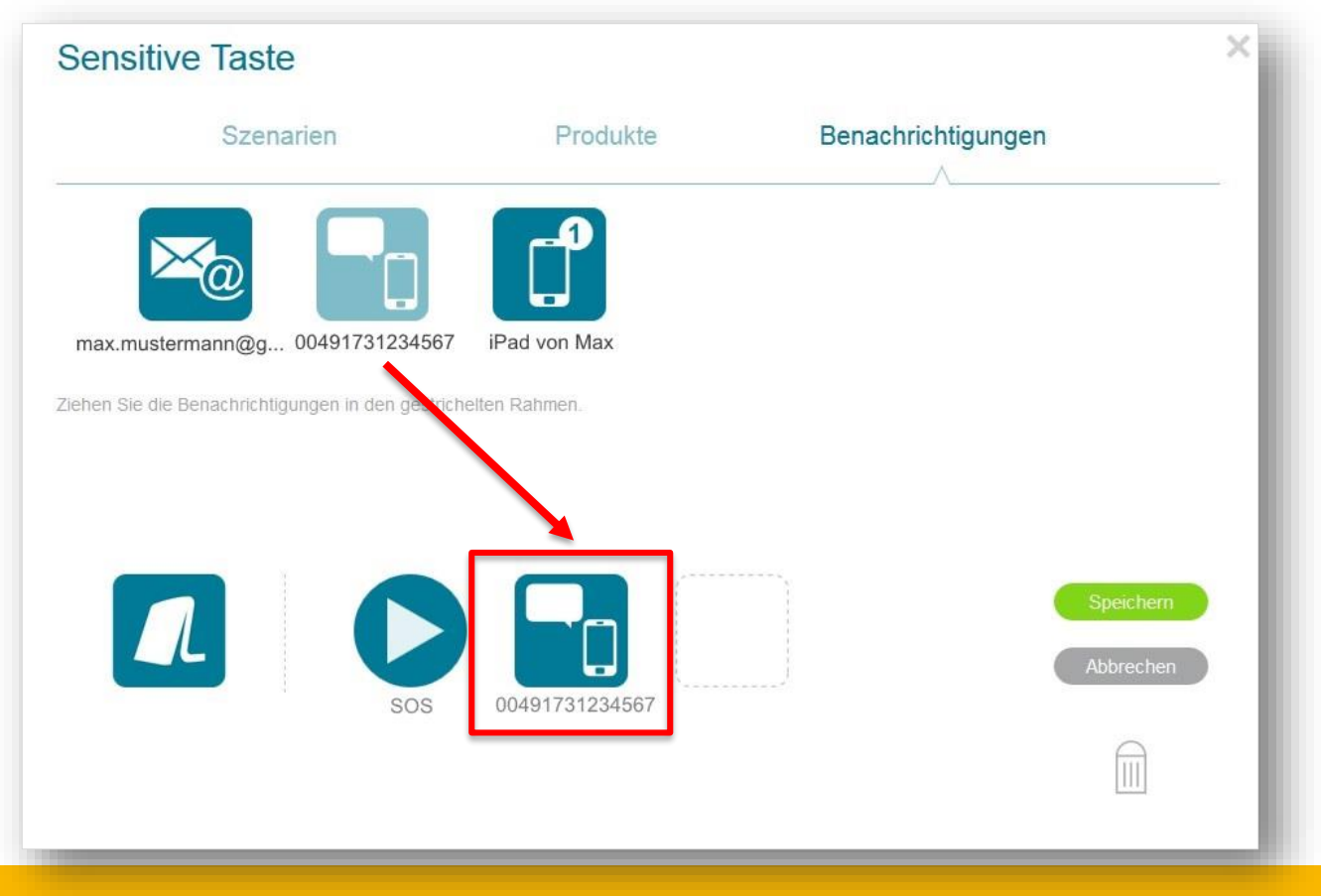

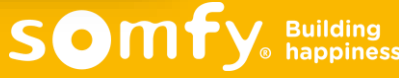

# WARNMELDUNG PER SMS IM FALLE EINES ALARMS

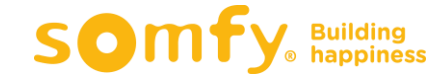

Ħ

G

# Warnmeldung per SMS erhalten

- **E** Erhalt einer Warnmeldung per SMS im Falle
	- eines Alarms der Sicherheitsmodi
	- einer Auslösung einer Wenn-Dann Bedingung
	- einer Berührung der sensitiven Taste der TaHoma Box
	- einer Berührung eines Szenarios am Szenarien Player io

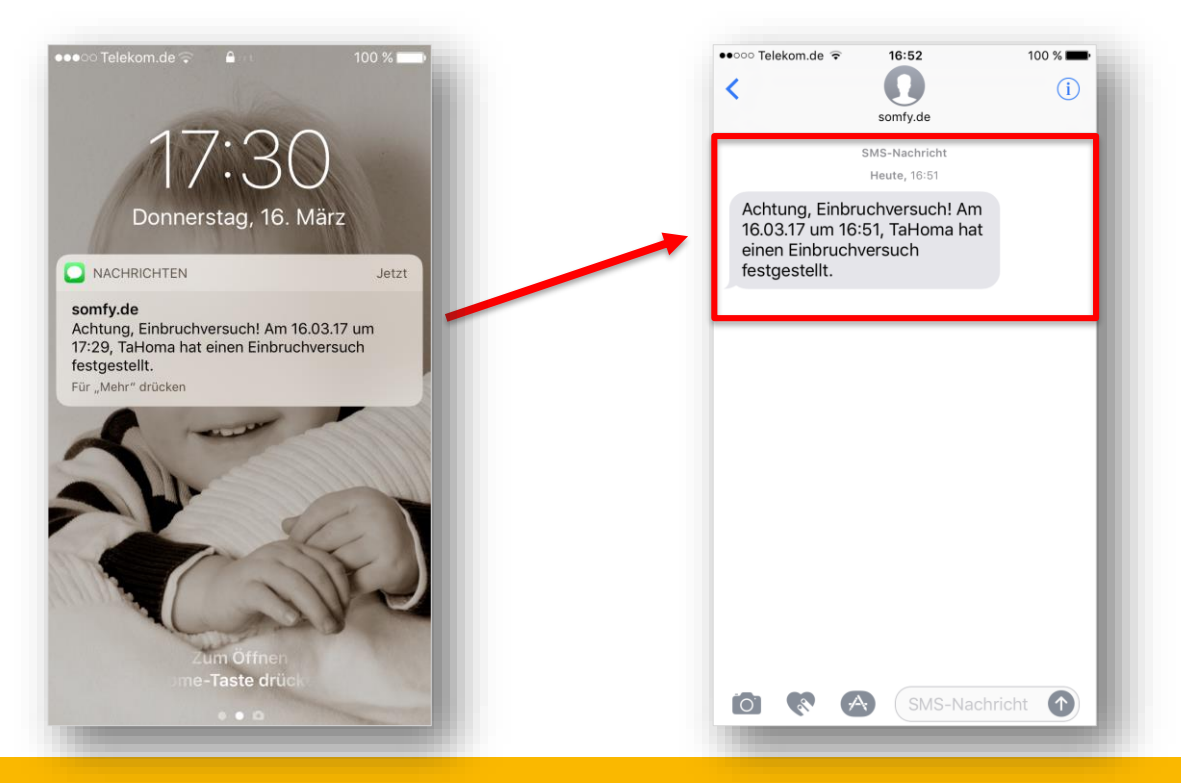

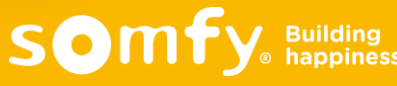

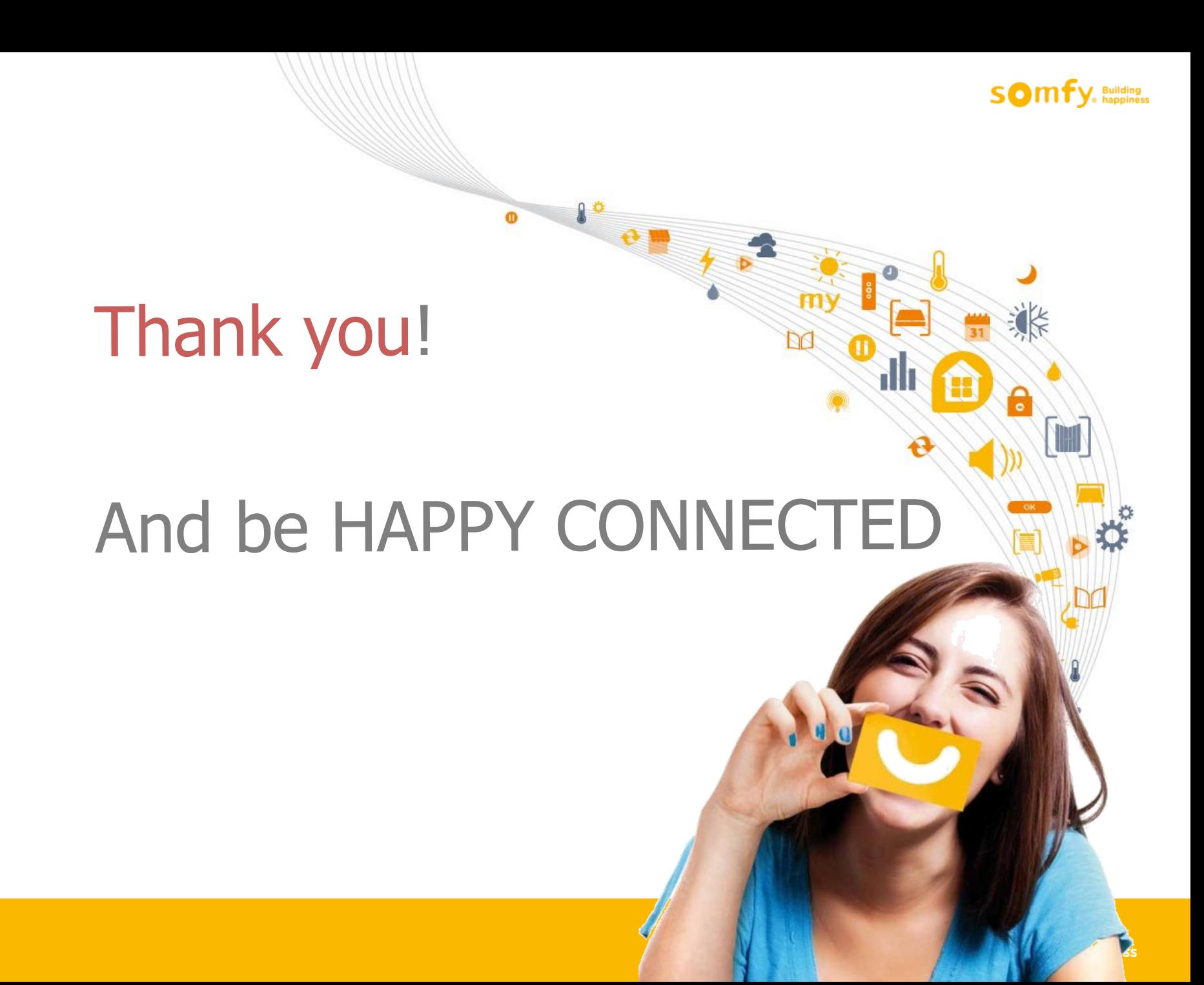